# 「健康管理部データ送信フォーム」について

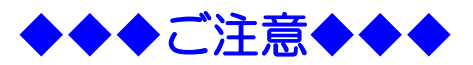

- ① 健康管理部専用です、他部署のデータは受付けできません。
- ② 事業所からの送信専用です、健康管理部からは返信できません。
- ③ 事業所担当者専用です、個人では利用しないでください。
- ④ 送信可能ファイルは5点まで、送信可能データ量は5MBまでです。 5MBを超えるデータの場合は、お手数ですが郵送でお願いします。
- ⑤ フォルダやマクロ設定されたエクセル(拡張子 .xlsm)は送信できません。

# 東京金属事業健康保険組合 健康管理部

当組合ホームページからデータを送信する「健康管理部データ送信フォーム」を利用できます。 このフォームは、事業所から「手軽に」かつ「安全に」データを送信できるものです。 電子メールと違い、送信先のアドレスを入力しないので「誤送信」がありません。 郵送する必要がありません。

◆電子メール送信のイメージ ※メールアドレスを入力するため、誤送信の恐れがあります。

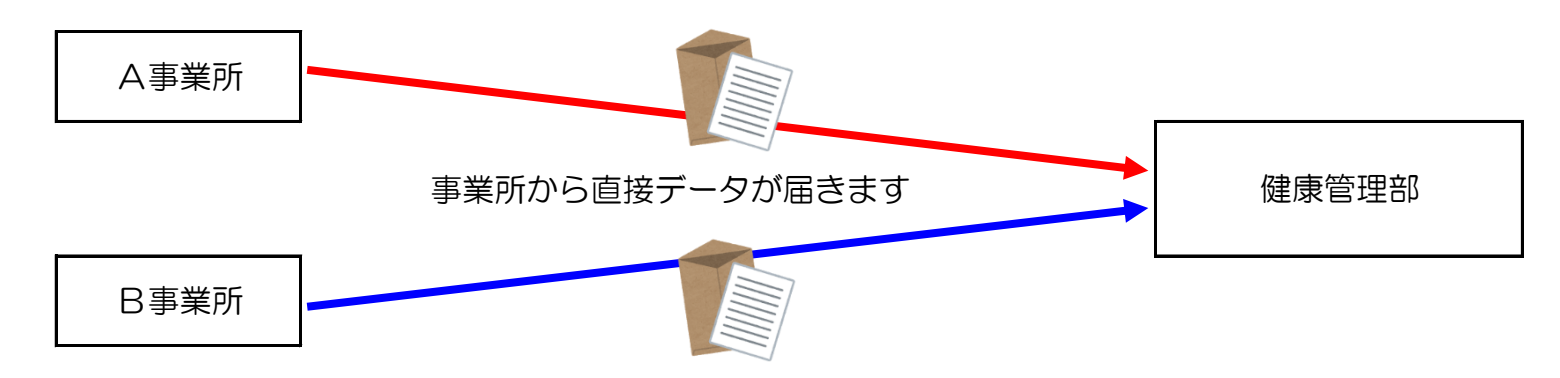

◆データ送信フォームのイメージ ※メールアドレスを入力しないため、誤送信がありません。

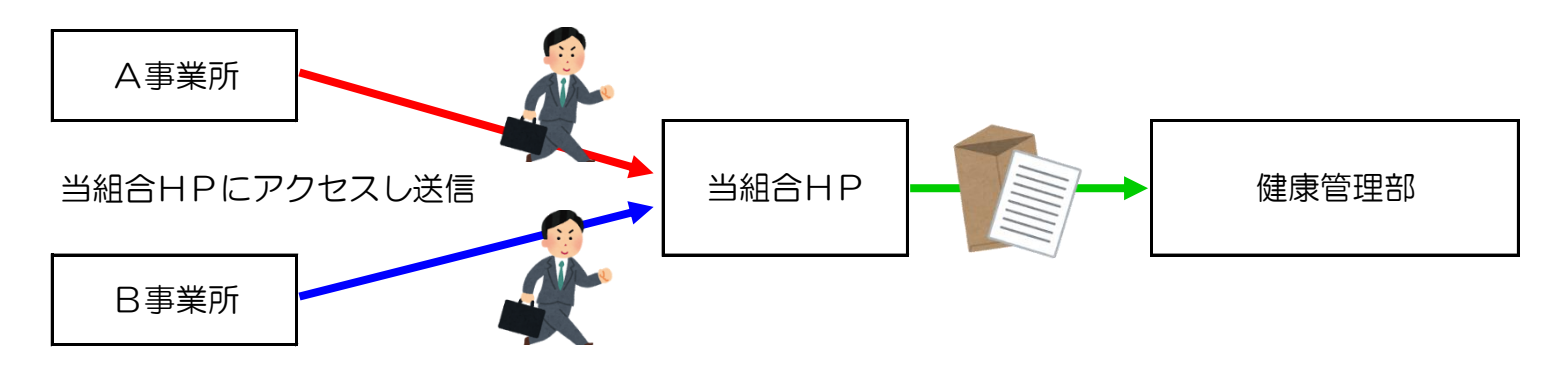

#### ◆画面① ◆画面②

<sub><br>健康保険組合の</sub>

ご案内

当組合ホームページの「事業所担当者ページ」から「健康 パスワードを入力し「次へ」をクリックしてください。 管理部データ送信フォーム」をクリックしてください。

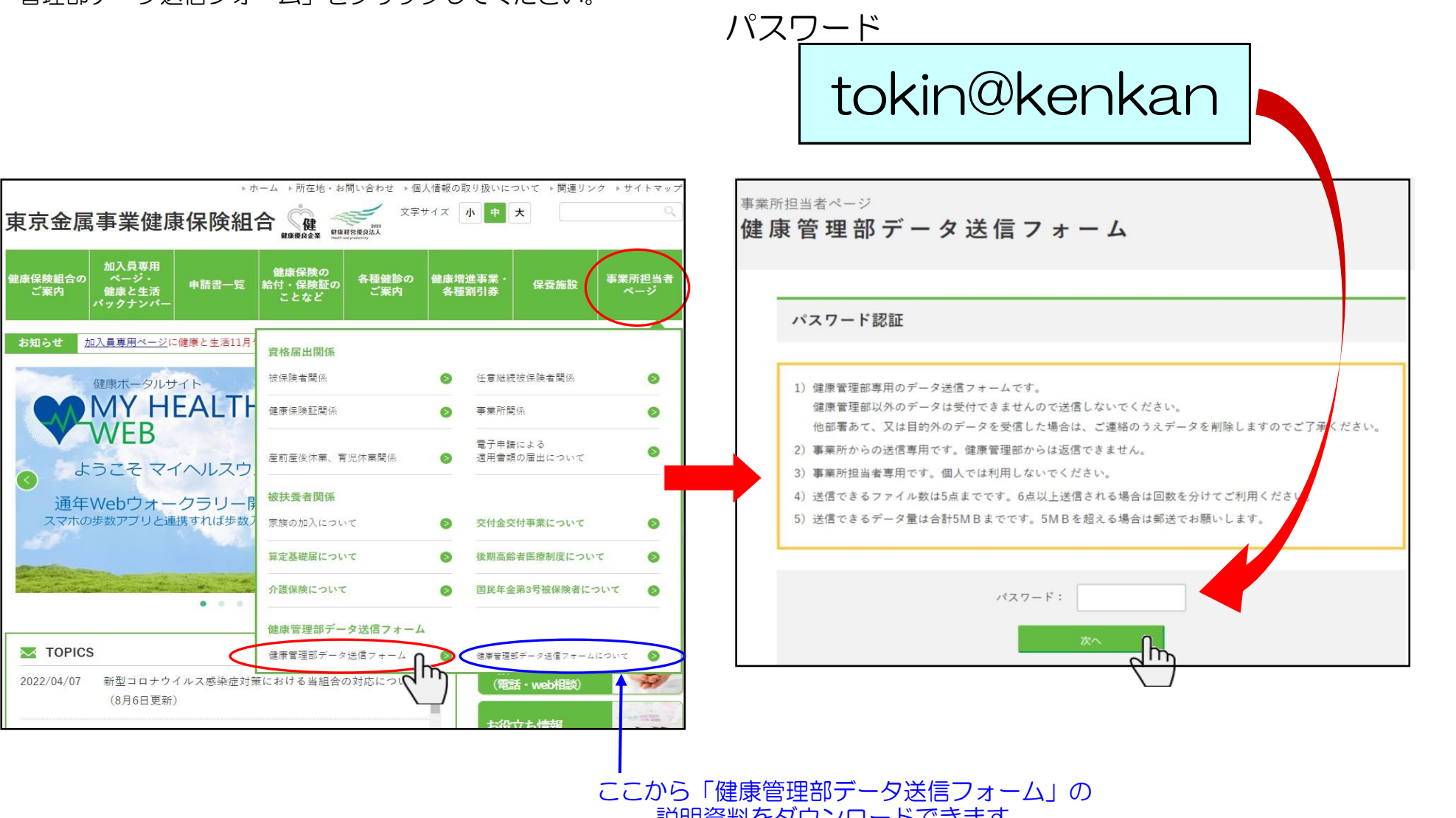

説明資料をダウンロードできます。

## ◆画面③

必要事項を入力しデータを添付して「送信」をクリックしてください。

全て入力後ファイルを添付し「送信」をクリック。 インスコン メッセージが表示されます。

入力漏れがあると送信できません。 カランス アンチング 問題なく送信された場合、「送信」ボタンの下に

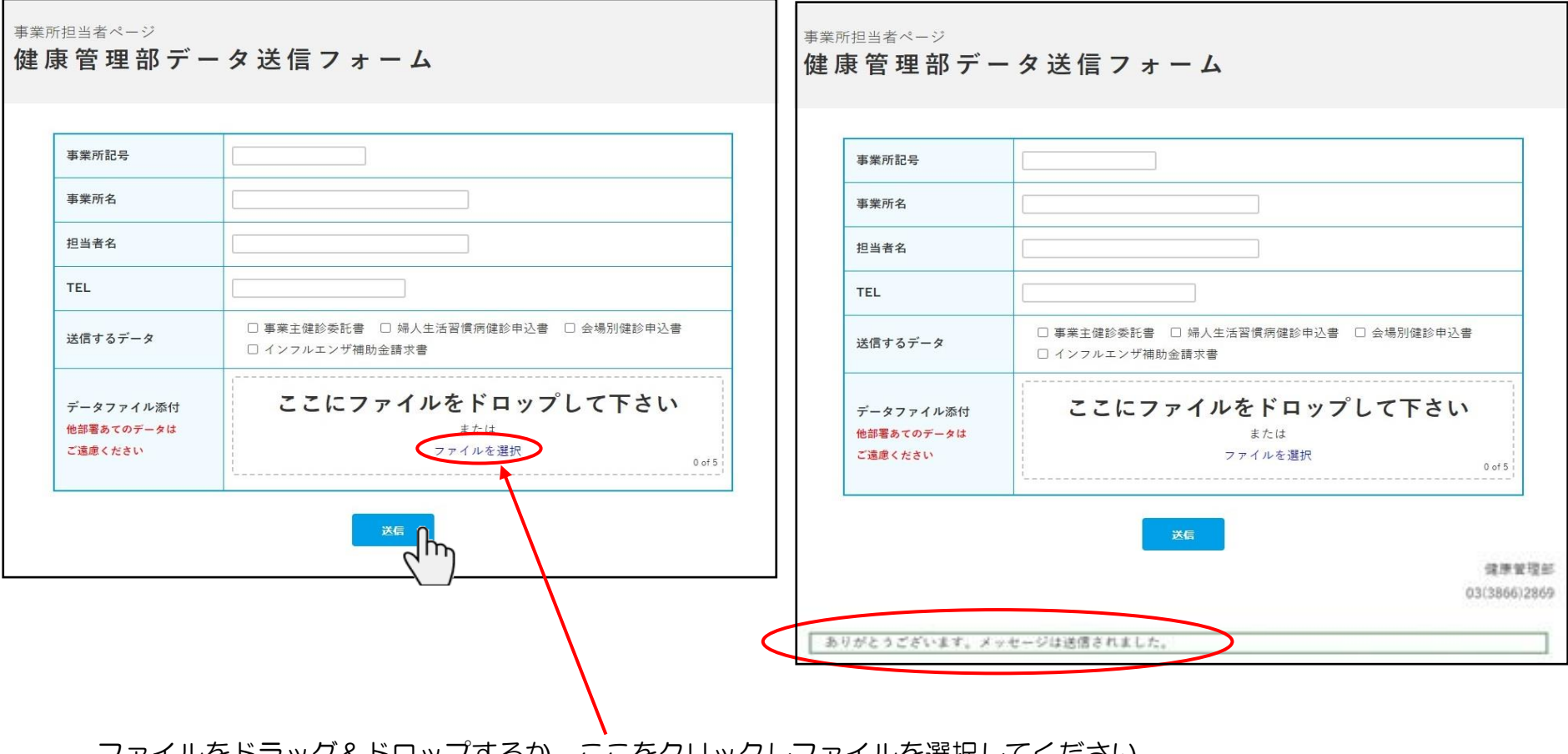

ファイルをドラッグ&ドロップするか、ここをクリックしファイルを選択してください。

◆送信できない例

・データ量オーバー(送信できません) ここにファイルをドロップして下さい または データファイル添付 ファイルを選択 他部署あてのデータは  $0$  of  $5$ ご遠慮ください  $\otimes$ ②インフル補助金 (送付用) .xlsx (12.29MB) n ファイルが大きすぎます。

送信

### ・ファイル数オーバー(添付された5点は送信できます)

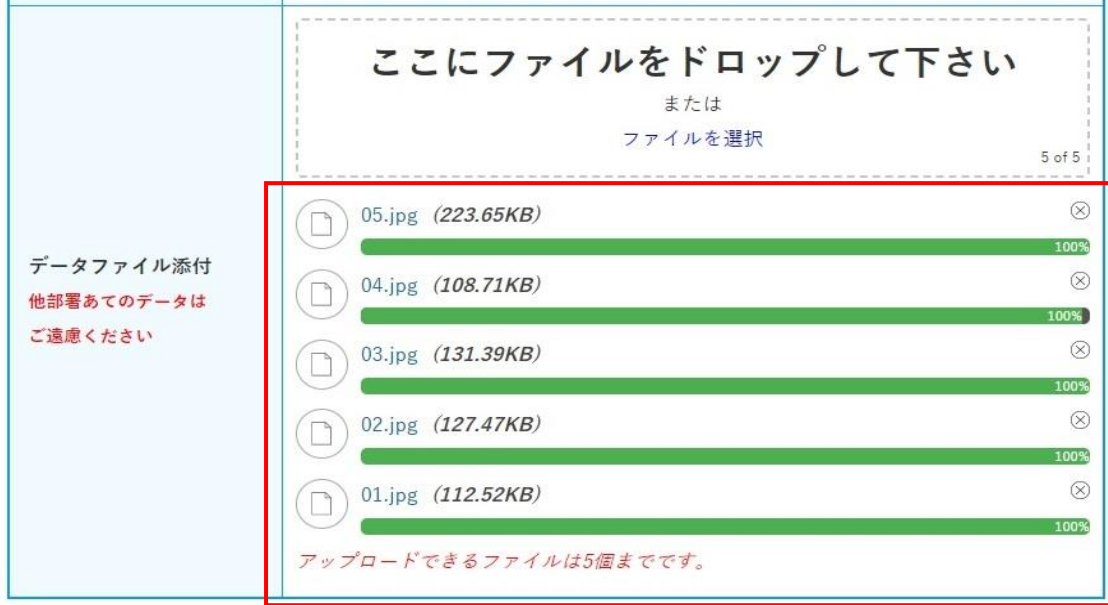

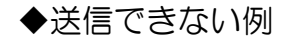

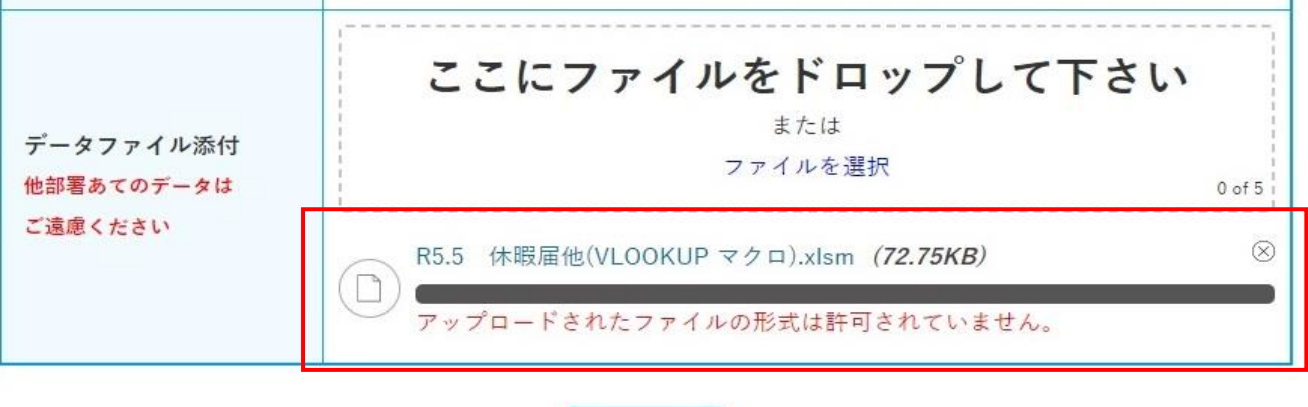

・マクロ設定されたExcelファイル(送信できません)

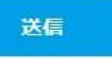

・フォルダ(圧縮されたフォルダを含む)(送信できません)

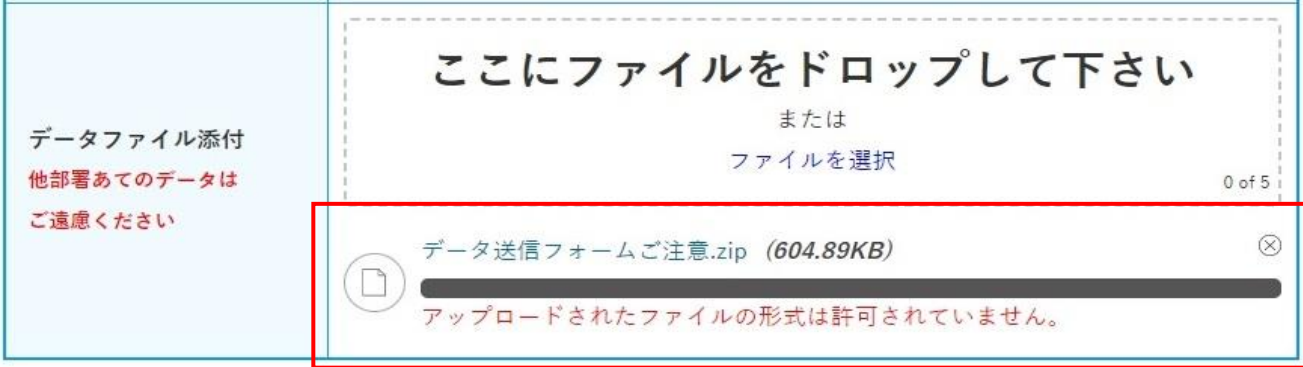